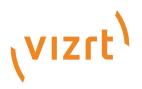

# Viz Artist Release Notes

Version 5.2

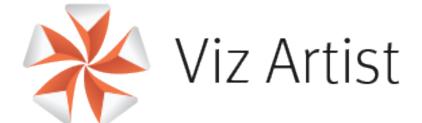

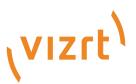

Copyright ©2024 Vizrt. All rights reserved.

No part of this software, documentation or publication may be reproduced, transcribed, stored in a retrieval system, translated into any language, computer language, or transmitted in any form or by any means, electronically, mechanically, magnetically, optically, chemically, photocopied, manually, or otherwise, without prior written permission from Vizrt.

Vizrt specifically retains title to all Vizrt software. This software is supplied under a license agreement and may only be installed, used or copied in accordance to that agreement.

#### Disclaimer

Vizrt provides this publication "as is" without warranty of any kind, either expressed or implied. his publication may contain technical inaccuracies or typographical errors. While every precaution has been taken in the preparation of this document to ensure that it contains accurate and up-to-date information, the publisher and author assume no responsibility for errors or omissions. Nor is any liability assumed for damages resulting from the use of the information contained in this document. Vizrt's policy is one of continual development, so the content of this document is periodically subject to be modified without notice. These changes will be incorporated in new editions of the publication. Vizrt may make improvements and/or changes in the product(s) and/or the program(s) described in this publication at any time. Vizrt may have patents or pending patent applications covering subject matters in this document. The furnishing of this document does not give you any license to these patents.

#### Antivirus

Vizrt does not recommend or test antivirus systems in combination with Vizrt products, as the use of such systems can potentially lead to performance losses. The decision for the use of antivirus software and thus the risk of impairments of the system is solely at the customer's own risk.

There are general best-practice solutions, these include setting the antivirus software to not scan the systems during operating hours and that the Vizrt components, as well as drives on which clips and data are stored, are excluded from their scans (as previously stated, these measures cannot be guaranteed).

#### **Technical Support**

For technical support and the latest news of upgrades, documentation, and related products, visit the Vizrt web site at www.vizrt.com.

#### Created on

2024/03/20

# Contents

| 1     | Viz Artist 5.2.1         | 5  |
|-------|--------------------------|----|
| 1.1   | Fixed Issues             | 5  |
| 2     | Viz Artist 5.2.0         | 6  |
| 2.1   | Installer Notes          | 6  |
| 2.1.1 | I General                | 6  |
| 2.1.2 | 2 Windows                | 6  |
| 2.1.3 | 3 Windows                | 7  |
| 2.1.4 | 4 UAC                    | 7  |
| 2.2   | New Features             | 7  |
| 2.3   | Fixed Issues             | 9  |
| 2.4   | Known Issues             | 11 |
| 2.4.  | l Windows                | 12 |
| 2.5   | Build Information        | 12 |
| 3     | Documentation            | 13 |
| 4     | Installation and Support | 14 |
| 4.1   | Installation             | 14 |
| 4.2   | Support                  | 14 |

- Viz Artist 5.2.1
  - Fixed Issues
- Viz Artist 5.2.0
  - Installer Notes
  - New Features
  - Fixed Issues
  - Known Issues
  - Build Information
- Documentation
- Installation and Support
  - Installation
  - Support

# 1 Viz Artist 5.2.1

#### Release Date: 2024-03-20

These are the release notes for Viz Artist version 5.2.1. This document describes the user-visible changes that have been made to the software since release 5.2.0.

## 1.1 Fixed Issues

| Summary                                                               | Кеу         |
|-----------------------------------------------------------------------|-------------|
| Layer plugin does not update when switching instances                 | VIZART-4845 |
| Incorrect Sorting in Import View                                      | VIZART-4830 |
| Color correction does not list values                                 | VIZART-4822 |
| Import panel does not properly handle folder shortcuts                | VIZART-4806 |
| Modified Date/Descending sort order doesn't get updated automatically | VIZART-4802 |

5 issues

# 2 Viz Artist 5.2.0

#### Release Date: 2024-02-07

These are the release notes for Viz Artist version 5.2.0. This document describes the user-visible changes that have been made to the software since release 5.1.1.

Note: Viz Engine maintains its release notes in a separate document starting from version 3.12.0.

### 2.1 Installer Notes

### 2.1.1 General

The Software ships with a bundle installer containing all necessary components. It is recommended to use the bundle installer when setup needs to be done manually.

- Viz Artist is installed in C:\Program Files\Vizrt\VizEngine\VizArtist.
- Visual C++ Redistributable files are not part of the msi-setup file anymore. These files are now installed with the bundle setup application (VIZENG-13210, VIZENG-12629, VIZENG-12701).
- The new bundle setup application installs or upgrades Viz Artist together with its required Visual C++ Redistributable files (VIZENG-12936, VIZENG-13804).
- All files contained in the bundle setup application can be extracted using the /dump commandline option. This creates a sub-folder where the files are extracted (VIZENG-13020).
- Multiple installations of Viz Artist are not supported.
- The installer automatically upgrades (replaces) any existing Viz Artist 3.x installation. However, downgrading is currently not supported (VIZENG-7098).
- The installer package is digitally signed (VIZENG-7378).
- The user account must have *SeCreateGlobalPrivilege* (SE\_CREATE\_GLOBAL\_NAME) enabled.

#### 2.1.2 Windows

This software has been tested to run on the following systems:

- · Windows Server 2019
- Windows Server 2022
- · Windows 10 (LTSC 1809)
- · Windows 10 (LTSC 21H2)
- · Windows 11

A Note: Only English language Operating Systems are supported.

 It is recommended to install the latest Windows Security Updates and Patches, except Nvidia drivers.

- Dot.NET Framework 4.5 or higher is required (VIZENG-6036).
- Minimum Windows Installer version is now 5.0.0.
- To run Viz Artist/Viz Engine without Administrator privileges, you need to grant the following permissions:
  - SelncreaseBasePriorityPrivilege
  - · SeCreateGlobalPrivilege
  - · SeCreatePagefilePrivilege
  - SelncreaseWorkingSetPrivilege

**A** Note: Viz Artist requires a minimum resolution of 1920x1080 pixels.

#### 2.1.3 Windows

 Network shares are not accessible from within Viz Artist when UAC is enabled or when running on Windows 10. The Viz Configuration page Local Settings has been extended for enabling Network drive linking (VIZENG-15594, VIZENG-15319).

### 2.1.4 UAC

- Viz Artist is UAC aware. Log-files and additional files are stored in %VIZ\_PROGRAMDATA%, which defaults to %ProgramData%\Vizrt\VizArtist. Configuration-files and profiles are stored in %ProgramData%\Vizrt\VizEngine. Temporary data is stored in %VIZ\_TEMPDATA% which defaults to %TMP%\Vizrt\VizEngine. The default value can be changed in viz.cmd or on the command line of viz.exe.
- Starting Viz Artist shows a UAC popup for *VizStarter.exe* (VIZENG-8683).

## 2.2 New Features

| Summary                                                                   | Кеу             |
|---------------------------------------------------------------------------|-----------------|
| Add image format information in the image editor window                   | VIZART-46<br>44 |
| Add single-line layout to Asset View list view                            | VIZART-33<br>89 |
| Added Keep Last Frame option to the Config on the Unreal Engine separator | VIZART-46<br>98 |
| Allow to canceling creating an archive                                    | VIZART-86<br>1  |

| Summary                                                                                                    | Key             |
|----------------------------------------------------------------------------------------------------|-----------------|
| Apply an environment map from Asset View's context menu                                                      | VIZART-45<br>87 |
| Better Subscene Integration in Scene Overview                                                                | VIZART-44<br>99 |
| Control Object should show the container name                                                                | VIZART-47<br>51 |
| Displaying Links takes a very long time or hangs Viz 5 for assets that have tens of thousands of references. | VIZART-46<br>71 |
| Enable Adding Special Characters in Text Editor by Double-Clicking                                           | VIZART-44<br>05 |
| Enable Check In/Out Functionality for Multiple Selection in Asset View                                       | VIZART-43<br>68 |
| Import - Delay when trying to open network mapped drives                                                     | VIZART-46<br>47 |
| Improve handling of referenced Materials                                                                     | VIZART-37<br>35 |
| Internal Image Editor Improvements                                                                           | VIZART-45<br>28 |
| Layout improvements                                                                                          | VIZART-45<br>89 |
| Make keyframe button more prominent                                                                          | VIZART-46<br>65 |
| Possibility to add Fonts and GEOMs to favorites via Context menu                                             | VIZART-44<br>54 |
| Remember selected workspace after Artist restart                                                             | VIZART-46<br>77 |
| Search settings are not resetting automatically - Show indication symbol                                     | VIZART-44<br>33 |

| Summary                                                         | Кеу             |
|-----------------------------------------------------------------|-----------------|
| Size and resolution of a texture on material definition missing | VIZART-42<br>57 |
| Sort order when importing archives                              | VIZART-44<br>66 |
| Toggle to set the director settings to frames/fields            | VIZART-46<br>40 |
| Transformation Editor Improvements                              | VIZART-45<br>79 |

22 issues

# 2.3 Fixed Issues

| Summary                                                                                   | Кеу             |
|-------------------------------------------------------------------------------------------|-----------------|
| Can't reset stop keyframe name                                                            | VIZART-476<br>1 |
| Image Editor: Image Format preview (RGB, RGBA, ALPHA) is missing                          | VIZART-474<br>9 |
| Replacing font on multiple containers not working                                         | VIZART-474<br>6 |
| Classic Renderer - Cursor in text editor jumps back to previous line after new line added | VIZART-472<br>6 |
| Undo/Redo does not work for materials                                                     | VIZART-471<br>0 |
| Delete key not working on some machines                                                   | VIZART-470<br>0 |
| Spaces inside the scene name no longer automatically converted to underscores             | VIZART-467<br>8 |

| Summary                                                                    | Кеу             |
|----------------------------------------------------------------------------|-----------------|
| Undo Redo beyond 1 step is not working                                     | VIZART-465<br>3 |
| Matrox File Writer gets unusable until Artist restart                      | VIZART-464<br>9 |
| Not possible to overwrite post render clips                                | VIZART-464<br>2 |
| Matrox File Writer missing settings                                        | VIZART-464<br>1 |
| Default Split mode "To existing Director" doesn't work                     | VIZART-463<br>9 |
| Hovering over a "recently used" asset displays UUID instead of its name    | VIZART-463<br>7 |
| Bookmark order seems to be completely random                               | VIZART-463<br>0 |
| Bookmarks are only updated after an Artist restart                         | VIZART-462<br>9 |
| SoftClip plugin browser doesn't remember clip path                         | VIZART-462<br>8 |
| Modification dates do not refresh automatically                            | VIZART-462<br>6 |
| Searched Items can't be deleted                                            | VIZART-432<br>4 |
| Performance is severely degraded with numerous containers in the scenetree | VIZART-419<br>1 |
| Undo and redo buttons still enabled when open a new scene                  | VIZART-391<br>2 |

20 issues

### 2.4 Known Issues

| Summary                                                                                   | Кеу         |
|-------------------------------------------------------------------------------------------|-------------|
| Adaptive: Postion/Rotation/Scale do not show underline                                    | VIZART-4332 |
| Artist GUI freezes when opening scene tree container                                      | VIZART-4723 |
| Drag & Drop of Flexbox Parameters                                                         | VIZART-3515 |
| Input fields can lose focus and can not be edited afterwards                              | VIZART-1838 |
| Jump to Container from Texture Media Asset not working in New Render pipeline             | VIZART-4348 |
| Logicmaker: After deleting all states, no new one can be added                            | VIZART-3277 |
| Missing queue for update notifications causing Windows wait cursor when working in Artist | VIZART-4699 |
| Multi Key Frame Select and Adjust all the same time,                                      | VIZART-790  |
| Scenetree: Horizontal scrollbar does not appear automatically                             | VIZART-3609 |
| The alpha value jump to 100% when changing the color of the materials in Engine5 renderer | VIZART-4076 |
| UI needs more feedback when main replication are down and a failover server configured    | VIZART-1638 |
| Viz One: Test Connection only works if entry is selected                                  | VIZART-4398 |

#### 12 issues

- Due a technical limitation of QT framework, the focus of an input field can not be restored when switching containers.
- · Referenced Materials do not correctly update their icon if changed.
- · Shortcuts can not be customized.
- It is not recommended to run the User Interface within a Virtual Set environment, as it can cause timing issues under certain circumstances.

- Viz One Browser: When the Viz One Browser window is minimized (either using the minimize button in the window bar, or WIN+D to hide all windows on the desktop), it can only be brought back to the screen by using the Restore and Maximize entries in the context menu of the window in the Windows taskbar.
- Viz One Browser: The preview of clip elements in the Viz One Browser doesn't show the content correctly anymore when the browser window is moved to another display (e.g. second screen). The application must be restarted to bring back the clip preview.
- Viz Engine render window is always on top when started in videowall mode -u1 -y -n and output system FULLSCREEN (VIZART-2400). Does not happen in mode -u1 -w or with any vga\_preview and is independent on the number of monitors and if a mosaic is used or not.
  - What can be observed is that the output is always on top and it is not possible to get anything else on top (taskbar, other windows with ALT + TAB, task manager). SHIFT + BACKSPACE works only when Viz Artist has focus. When CTRL + BACKSPACE does not work it can be achieved with CTRL + ALT + DEL, task manager, ALT + TAB to Viz Artist and SHIFT + BACKSPACE. ALT + TAB does not work initially as the window is not shown. This behavior is actually desired to have the output of Viz Engine always on top (for example, interactive scenes shown on screens in the studio).

### 2.4.1 Windows

- Right clicking on the Taskbar icon of Viz Engine starts a new instance. Starting an additional Viz GUI process is prevented on Windows 10.
- On Windows version LTSC 1809: Logging out/in may be required for the fonts in the Viz Artist user interface to apply the set scaling after the user changes the Windows scaling setting.

# 2.5 Build Information

Platform Toolset: Visual Studio 2019 (msvc\_v143\_std17) Windows SDK Version: 10.0.14393.0

# 3 Documentation

Documentation for Viz Artist, Viz Engine and Viz Plugins are available at the Vizrt Documentation Center:

- Viz Artist User Guide
- Viz Engine Administrator Guide
- Viz Plugins User Guide

# 4 Installation And Support

## 4.1 Installation

The installation wizard guides you through the installation process. Make sure to close any running Viz Artist/Viz Engine application, prior to the installation. To run Viz Artist or Viz Engine independent of a database server, you need to install the Graphic Hub database software locally.

### 4.2 Support

Support is available at the Vizrt Support Portal.